## **¿Cómo se activa el inicio de sesión a través de Twitter ?**

Es posible activar el inicio de sesión a través de Twitter para así facilitar la creación de una cuenta en el ticketshop y que sea más rápido el acceso para los clientes habituales. Esta funcionalidad forma parte de los servicios estándar que suministra SecuTix 360º (véase también login/ inicio de sesión con [Go](#) [ogle+\)](#).

Para activar esta funcionalidad, simplemente tendrá que crear una aplicación Twitter y registrarla en la configuración de un punto de venta Internet.

## Paso 1: Creación de la aplicación Twitter

- 1. Acceda a<https://dev.twitter.com/apps>y cree una nueva aplicación (o utilice una aplicación que ya exista de la institución).
- 2. En el campo « Callback URL » especifique la URL de redirección proporcionada (léase el Paso 2, punto 6). Nota : será necesario tener una cuenta que Twitter pueda verificar para la creación de la aplicación; es decir, registrar su número de teléfono.
- 3. En la pantalla de configuración de la aplicación, active la opción "Allow this application to be used to Sign in with Twitter".

E Allow this application to be used to Sign in with Twitter When enabled your application can be used to "Sign in with Twitter". When disabled your application will not be able to use /oauth/authenticate and any request to it will instead redirect the

## Paso 2: Creación de la cuenta en SecuTix

- 1. En el contexto de Organismo> Inicialización> Canal de venta
- 2. Seleccione el canal de venta Internet
- 3. Acceda a la pestaña de redes Sociales
- 4. Haga click en Nuevo y seleccione el tipo de conexión a Twitter
- 5. Introduzca el ID de la aplicación y la clave ( Consumer key, Consumer secret)
- 6. Señale la URL de redirección ("callback",que se menciona en el Paso 1).
- Deberá tener un tipo de formato: https://mabilletterie.shop.secutix.com/**account/social-login/oauth1?provider=twitter**
- 7. Activar el inicio de sesión
- 8. Guarde los cambios y póngalo en funcionamiento

Las funciones activadas aparecen en el punto de venta Internet de la institución.

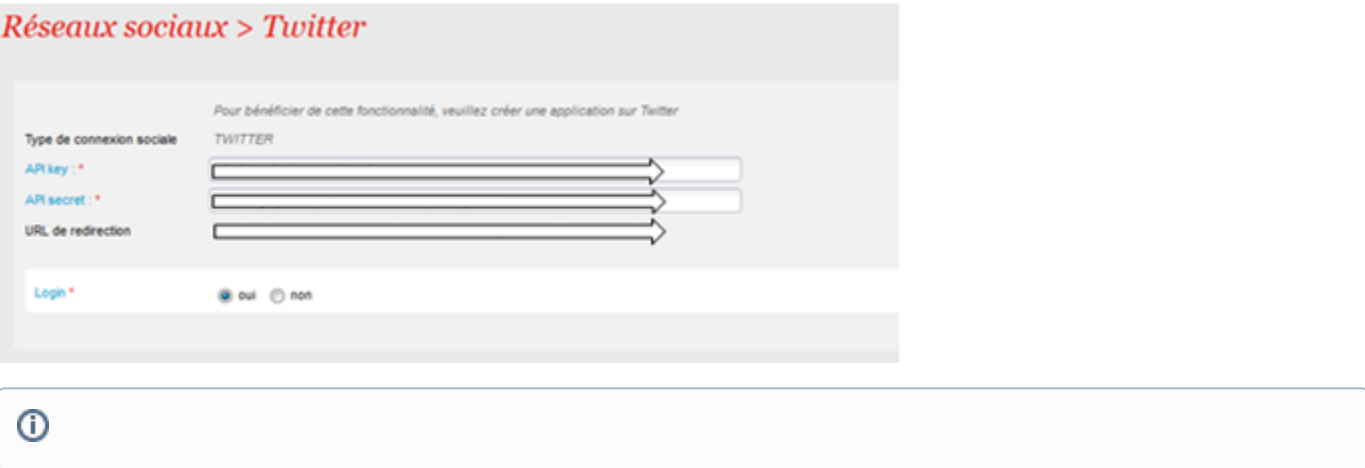